# TechniSat

# Bedienungsanleitung DigitRadio 20

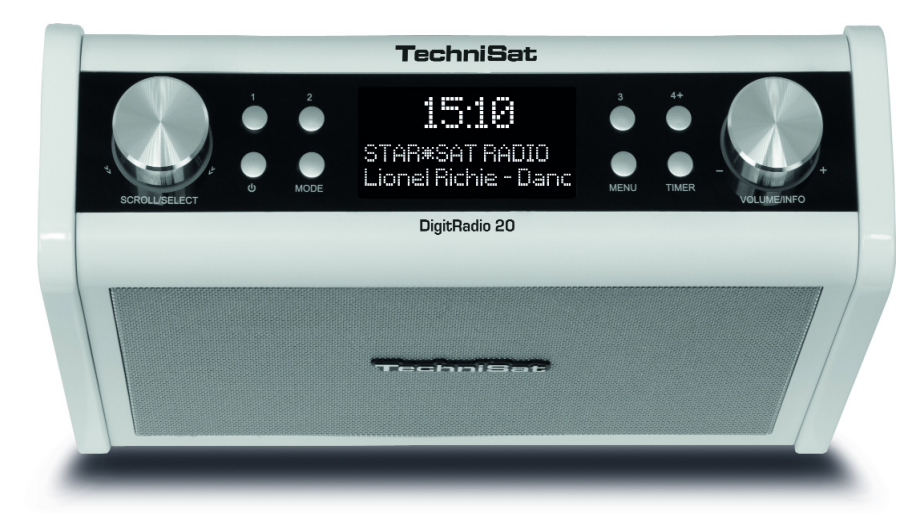

**Digitales** DAB+ und UKW-Radio mit AUX-Eingang

## **1 Abbildungen**

#### **Vorderseite:**

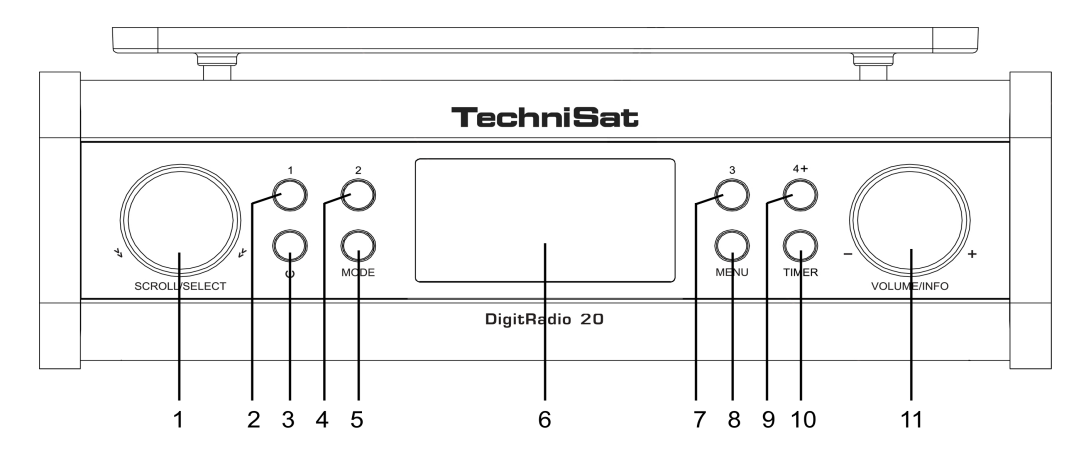

- 1 SCROLL/SELECT 7 Preset 3
- 2 Preset 1 8 MENU
- 3 b Power 9 Preset 4+
- 
- 
- 6 Display
- 
- 
- 
- 4 Preset 2 10 TIMER
- 5 MODE 11 VOLUME/INFO

#### **Rückseite:**

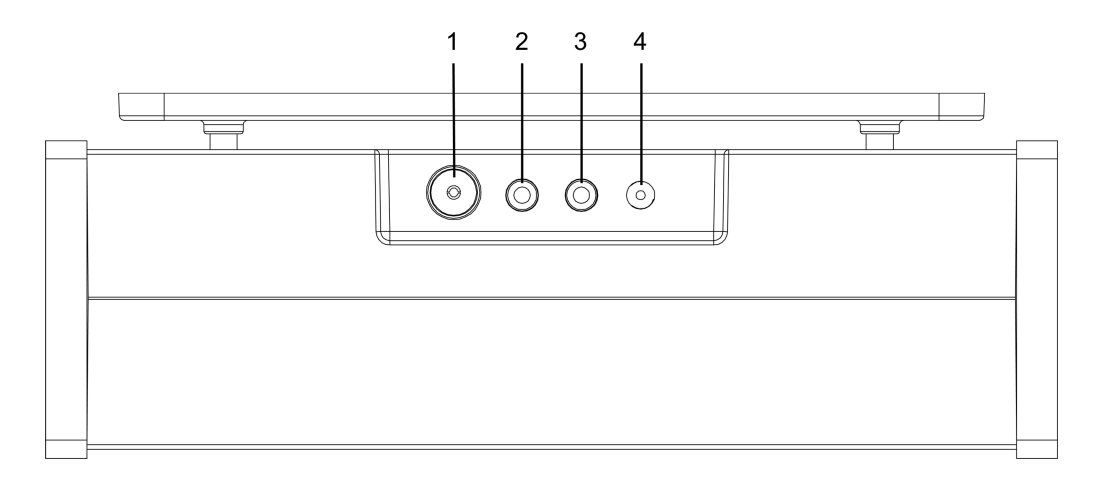

- 1 Antenne DAB/FM
- 2 Kopfhörer-Buchse<br>3 AUX-IN Buchse
	- AUX-IN Buchse
- 4 DC-IN Buchse

# **2 Inhaltsverzeichnis**

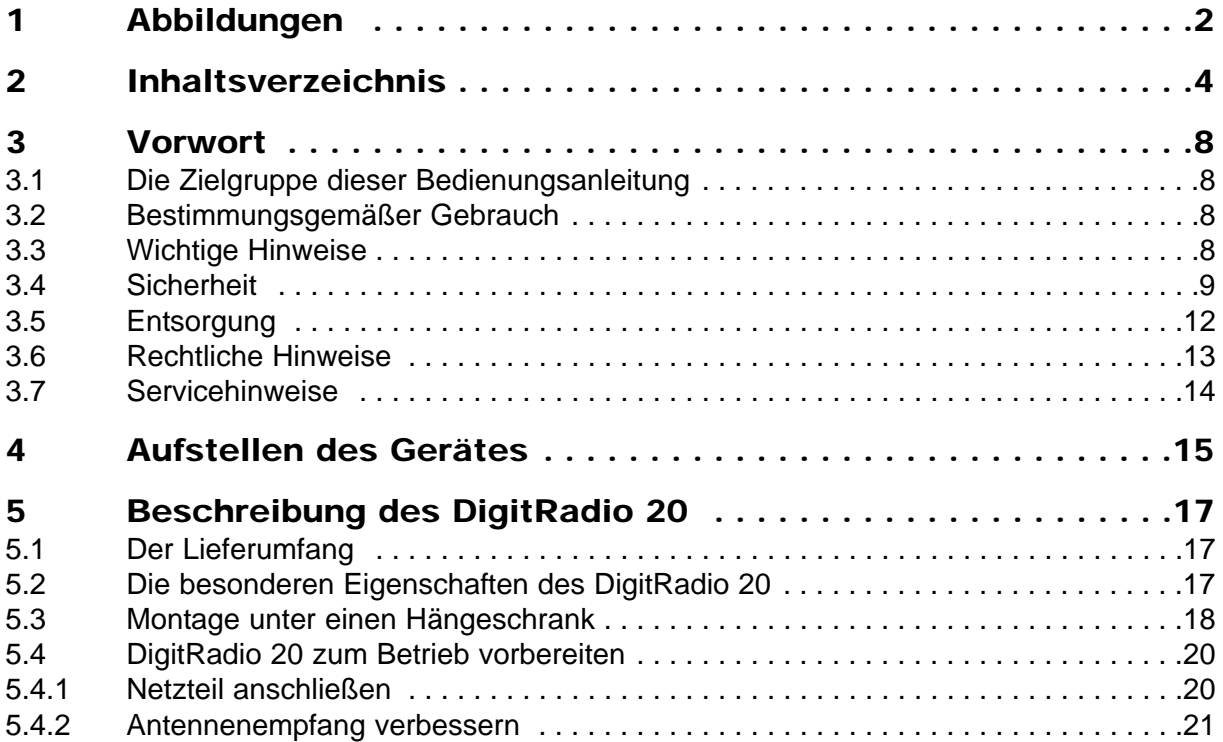

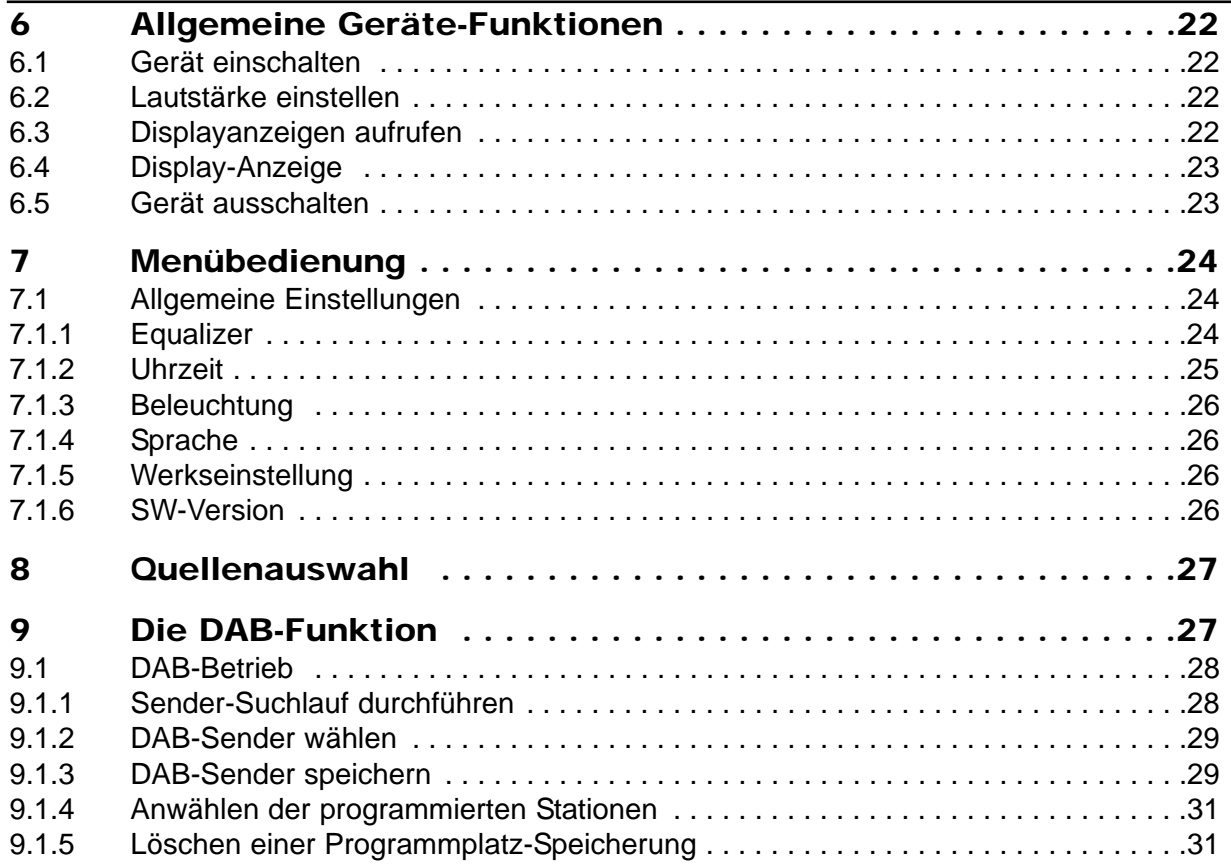

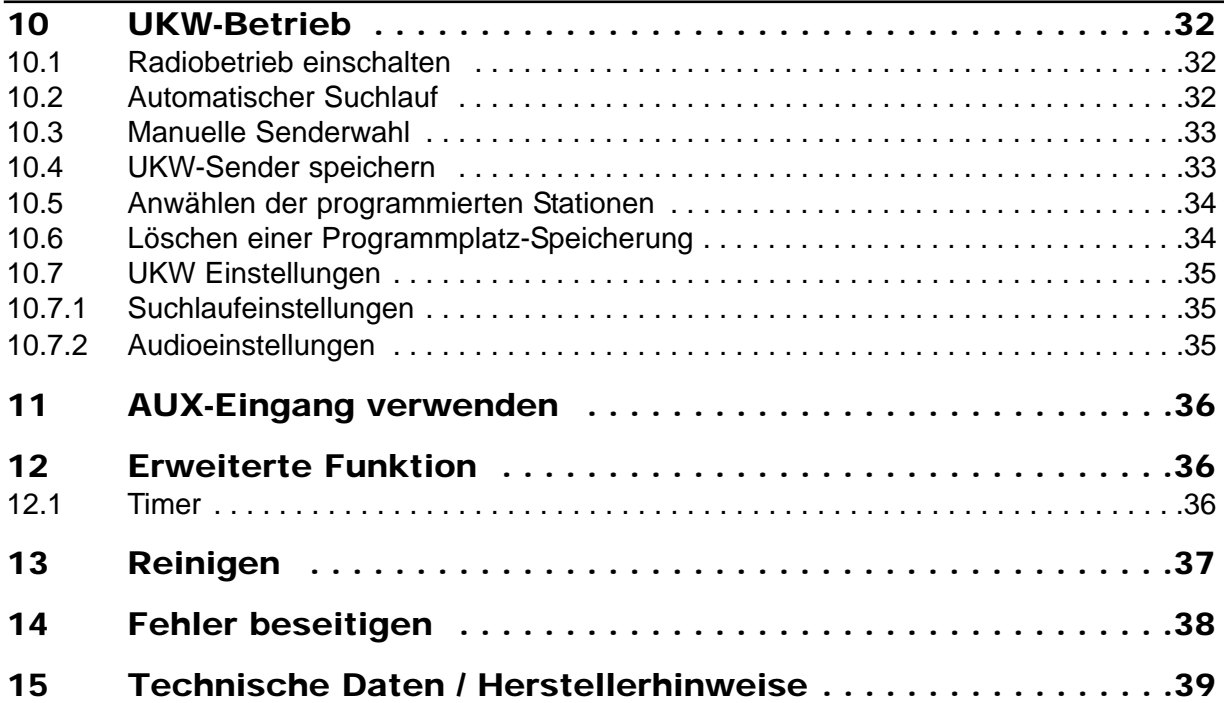

## **3 Vorwort**

Diese Bedienungsanleitung hilft Ihnen beim bestimmungsgemäßen und sicheren Gebrauch Ihres Radio-Systems, im folgenden DigitRadio oder Gerät genannt.

### **3.1 Die Zielgruppe dieser Bedienungsanleitung**

Die Bedienungsanleitung richtet sich an jede Person, die das Gerät aufstellt, bedient, reinigt oder entsorgt.

### **3.2 Bestimmungsgemäßer Gebrauch**

Das Gerät ist für den Empfang von UKW/DAB+- Radiosendungen entwickelt. Das Gerät ist für den privaten Gebrauch konzipiert und nicht für gewerbliche Zwecke geeignet.

### **3.3 Wichtige Hinweise**

Bitte beachten Sie die nachfolgend aufgeführten Hinweise, um jegliche Sicherheitsrisiken auszuschließen, Beschädigungen am Gerät zu vermeiden, sowie einen Beitrag zum Umweltschutz zu leisten. Lesen Sie bitte alle Sicherheitshinweise sorgfältig durch und bewahren Sie diese für spätere Fragen auf. Befolgen Sie immer alle Warnungen und Hinweise in dieser Bedienungsanleitung und auf der Rückseite des Gerätes.

- ∧ Achtung - Kennzeichnet einen wichtigen Hinweis, den Sie zur Vermeidung von Gerätedefekten, Datenverlusten/-missbrauch oder ungewolltem Betrieb unbedingt beachten sollten.
- $\left(\overline{\bm{i}}\right)$ Tipp - Kennzeichnet einen Hinweis zur beschriebenen Funktion sowie eine im Zusammenhang stehende und evtl. zu beachtende andere Funktion mit Hinweis auf den entsprechenden Punkt der Anleitung.

#### **3.4 Sicherheit**

Zu Ihrem Schutz sollten Sie die Sicherheitsvorkehrungen sorgfältig durchlesen, bevor Sie Ihr neues Gerät in Betrieb nehmen. Der Hersteller übernimmt keine Haftung für Schäden, die durch unsachgemäße Handhabung und durch Nichteinhaltung der Sicherheitsvorkehrungen entstanden sind.

- ∧ Öffnen Sie niemals das Gerät! Das Berühren Spannung führender Teile ist lebensgefährlich!
- W Ein eventuell notwendiger Eingriff darf nur von geschultem Personal vorgenommen werden.
- ∧ Das Gerät darf nur in gemäßigtem Klima betrieben werden.

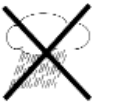

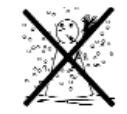

- Λ Bei längerem Transport bei Kälte und dem anschließenden Wechsel in warme Räume nicht sofort einschalten; Temperaturausgleich abwarten.
- ∧ Setzen Sie das Gerät nicht Tropf- oder Spritzwasser aus. Ist Wasser in das Gerät gelangt, schalten Sie es aus und verständigen Sie den Service.
- Λ Setzen Sie das Gerät nicht Heizquellen aus, die das Gerät zusätzlich zum normalen Gebrauch erwärmen.

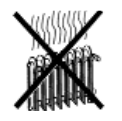

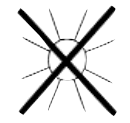

- W Bei Gewitter sollten Sie das Gerät von der Netzsteckdose trennen. Überspannung kann das Gerät beschädigen.
- ∧ Bei auffälligem Gerätedefekt, Geruchs- oder Rauchentwicklung, erheblichen Fehlfunktionen, Beschädigungen am Gehäuse sowie bei eingedrungener Flüssigkeit, das Gerät ausschalten und den Service verständigen.
- W Das Gerät darf nur an eine Netzspannung von 100 V-240 V~, 50/60 Hz angeschlossen werden.
- W Versuchen Sie niemals, das Gerät mit einer anderen Spannung zu betreiben.
- ∧ Das Netzkabel darf erst angeschlossen werden, nachdem die Installation vorschriftsmäßig beendet ist.
- ∧ Wenn das Netzkabel defekt ist bzw. wenn das Gerät sonstige Schäden aufweist, darf es nicht in Betrieb genommen werden.
- W Beim Abziehen des Netzkabels von der Steckdose am Stecker ziehen - nicht am Kabel.
- W Nehmen Sie das Gerät nicht in der Nähe von Badewannen, Swimmingpools oder spritzendem Wasser in Betrieb.
- Λ Versuchen Sie niemals ein defektes Gerät selbst zu reparieren. Wenden Sie sich immer an eine unserer Kundendienststellen.
- ∧ Fremdkörper, z.B. Nadeln, Münzen, etc., dürfen nicht in das Innere des Gerätes fallen.Die Anschlusskontakte nicht mit metallischen Gegenständen oder den Fingern berühren. Die Folge können Kurzschlüsse sein.
- $\mathbb{A}$ Es dürfen keine offenen Brandquellen, wie z.B. brennende Kerzen auf das Gerät gestellt werden.
- ∧ Lassen Sie Kinder niemals unbeaufsichtigt dieses Gerät benutzen.
- W Das Gerät bleibt auch in ausgeschaltetem Zustand/Standby mit dem Stromnetz verbunden. Ziehen Sie den Netzstecker aus der Steckdose, falls Sie das Gerät über einen längeren Zeitraum nicht benutzen.
- ∧ Hören Sie Musik oder Radio nicht mit großer Lautstärke. Dies kann zu bleibenden Gehörschäden führen.
- W Dieses Gerät ist nicht dafür bestimmt, durch Personen (einschließlich Kinder) mit eingeschränkten physischen, sensorischen oder geistigen Fähigkeiten oder mangels Erfahrung und/oder mangels Wissen benutzt zu werden, es sei denn, sie werden durcheine für ihre Sicherheit zuständige Person beaufsichtigt oder erhielten von ihr Anweisungen, wie das Gerät zu benutzen ist.
- ∧ Es ist verboten Umbauten am Gerät vorzunehmen.
- ∧ Beschädigte Geräte bzw. beschädigte Zubehörteile dürfen nicht mehr verwendet werden.

#### **3.5 Entsorgung**

Die Verpackung Ihres Gerätes besteht ausschließlich aus wiederverwertbaren Materialien. Bitte führen Sie diese entsprechend sortiert wieder dem "Dualen System"  $\otimes$  zu.

Dieses Produkt darf am Ende seiner Lebensdauer nicht über den normalen Haushaltsabfall entsorgt werden, sondern muss an einem Sammelpunkt für das Recycling von elektrischen und elektronischen Geräten abgegeben werden.

Das  $\mathbb{\widehat{R}}$  -Symbol auf dem Produkt, der Gebrauchsanleitung oder der Verpackung weist darauf hin.

Die Werkstoffe sind gemäß ihrer Kennzeichnung wiederverwertbar.

Mit der Wiederverwendung, der stofflichen Verwertung oder anderen Formen der Verwertung von Altgeräten leisten Sie einen wichtigen Beitrag zum Schutze unserer Umwelt.

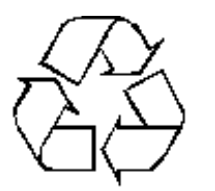

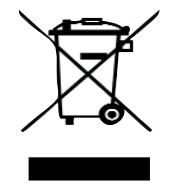

Bitte erfragen Sie bei der Gemeindeverwaltung die zuständige Entsorgungsstelle.

### **3.6 Rechtliche Hinweise**

 $\left(\mathbf{i}\right)$ Hiermit erklärt **TechniSat**, dass sich das Gerät DigitRadio 20 in Übereinstimmung mit den grundlegenden Anforderungen und den übrigen einschlägigen Bestimmungen der Richtlinie 1999/5/EG befindet.

Die vollständige Konformitätserklärung kann unter folgender Adresse gefunden werden:

https://www.technisat.com/de\_DE/Konformitaetserklaerung/352-687/?productID=10990

Dieses Produkt entspricht der Niederspannungsrichtlinie (2006/95/EC),

- der ErP Richtlinie 2009/125/EC,
- der EMV-Richtlinie (2004/108/EC) und
- der CE-Kennzeichenrichtlinie

 $\epsilon$ 

- $\left(\mathbf{i}\right)$ TechniSat ist nicht für Produktschäden auf Grund von äußeren Einflüssen, Verschleiß oder unsachgemäßer Handhabung, unbefugter Instandsetzung, Modifikationen oder Unfällen haftbar.
- $\left(\overline{\mathbf{i}}\right)$ Änderungen und Druckfehler vorbehalten. Stand 01/16 Abschrift und Vervielfältigung nur mit Genehmigung des Herausgebers. Die jeweils aktuelle Version der Anleitung erhalten Sie im PDF-Format im Downloadbereich der TechniSat-Homepage unter www.technisat.de.
- $\left(\boldsymbol{\overline{i}}\right)$ DigitRadio 20 und **TechniSat** sind eingetragene Warenzeichen der:

TechniSat Digital GmbH Julius-Saxler-Straße 3 54541 Daun www.technisat.de

### **3.7 Servicehinweise**

- $\left(\mathbf{i}\right)$ Dieses Produkt ist qualitätsgeprüft und mit der gesetzlichen Gewährleistungszeit von 24 Monaten ab Kaufdatum versehen. Bitte bewahren Sie den Rechnungsbeleg als Kaufnachweis auf.
- Λ Achtung!

Sollte es mit diesem Gerät zu einem Problem kommen, wenden Sie sich bitte zunächst an unsere Technische Hotline:

> Mo.- Fr. 8:00 - 20:00 03925/92201800

 $(i)$ Für eine evtentuell erforderliche Einsendung des Gerätes verwenden Sie bitte ausschließlich folgende Anschrift:

> TechniSat Digital GmbH Service-Center Nordstr. 4a 39418 Staßfurt

Namen der erwähnten Firmen, Institutionen oder Marken sind Warenzeichen oder eingetragene Warenzeichen der jeweiligen Inhaber.

## **4 Aufstellen des Gerätes**

> Stellen Sie das Gerät auf einen festen, sicheren und horizontalen Untergrund. Sorgen Sie für gute Belüftung.

#### $\triangle$  Achtung!:

- > Stellen Sie das Gerät nicht in der Nähe von Wärme- quellen wie Heizkörpern auf. Vermeiden Sie direkte Sonneneinstrahlungen und Orte mit außergewöhnlich viel Staub.
- > Der Standort darf nicht in Räumen mit hoher Luftfeuchtigkeit, z.B. Küche oder Sauna, gewählt werden, da Niederschläge von Kondenswasser zur Beschädigung des Gerätes führen können. Das Gerät ist für die Verwendung in trockener Umgebung und in gemäßigtem Klima vorgesehen und darf nicht Tropf- oder Spritzwasser ausgesetzt werden.
- > Beachten Sie, dass die Gerätefüße u.U. farbige Abdrücke auf bestimmten Möbeloberflächen hinterlassen könnten. Verwenden Sie einen Schutz zwischen Ihren Möbeln und dem Gerät.
- >Halten Sie das Gerät von Geräten fern, die starke Magnetfelder erzeugen.
- >Stellen Sie keine schweren Gegenstände auf das Gerät.
- > Wenn Sie das Gerät von einer kalten in eine warme Umgebung bringen, kann sich im Inneren des Gerätes Feuchtigkeit niederschlagen. Warten Sie in diesem Fall etwa eine Stunde, bevor Sie ihn es Betrieb nehmen.
- >Verlegen Sie das Netzkabel so, dass niemand darüber stolpern kann.
- >Die Steckdose sollte möglichst nah am Gerät sein.
- > Stellen Sie sicher, dass das Netzkabel oder der Stecker immer leicht zugänglich sind, so dass Sie das Gerät schnell von der Stromversorgung trennen können!
- >Zur Netzverbindung Netzstecker vollständig in die Steckdose stecken.
- > Verwenden Sie einen geeigneten, leicht zugänglichen Netzanschluss und vermeiden Sie die Verwendung von Mehrfachsteckdosen!
- >Netzstecker nicht mit nassen Händen anfassen, Gefahr eines elektrischen Schlages!
- > Bei Störungen oder Rauch- und Geruchsbildung aus dem Gehäuse sofort Netzstecker aus der Steckdose ziehen!
- >Ziehen Sie vor Ausbruch eines Gewitters den Netzstecker.
- > Wenn das Gerät längere Zeit nicht benutzt wird, z.B. vor Antritt einer längeren Reise, ziehen Sie den Netzstecker.

## **5 Beschreibung des DigitRadio 20**

## **5.1 Der Lieferumfang**

Bitte stellen Sie sicher, dass alle nachfolgend aufgeführten Zubehörteile vorhanden sind:

1x DigitRadio 20, 1x Netzteil, 1x Wurfantenne, 1x Bedienungsanleitung, 1x Montageplatte, 1x Schraubenset.

#### **5.2 Die besonderen Eigenschaften des DigitRadio 20**

Das DigitRadio 20 besteht aus einem DAB+/UKW-Empfänger mit Timerfunktion, AUX-Eingang und Kopfhörerausgang.

Mit dem Digitalradio steht ein neues digitales Format zur Verfügung, durch welches man kristallklaren Sound ohne Rauschen hören kann.

- -Sie können bis zu 10 DAB/UKW und Internet-Sender speichern.
- -Das Gerät verfügt über eine Zeit- und Datumsanzeige.
- -Das Gerät verfügt über eine Countdown-Timerfunktion.

#### **5.3 Montage unter einen Hängeschrank**

Durch seine Bauart ist das DigitRadio 20 für die Montage z.B. unter einen Hängeschrank ausgelegt. Bitte schauen Sie sich die folgenden Zeichnungen an, welche die Montage unter Verwendung des mitgelieferten Zubehörs verdeutlichen.

> Verwenden Sie die mitgelieferten Schrauben, um die Montageplatte an der gewünschten Stelle zu befestigen.

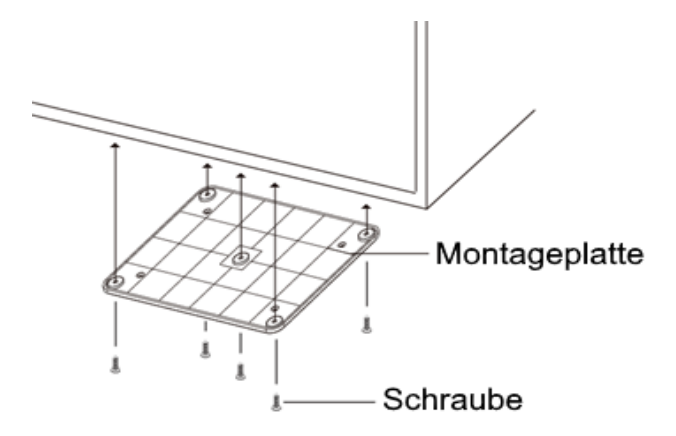

- >Prüfen Sie zunächst den festen Sitz der Montageplatte.
- >Schliessen Sie nun alle erforderlichen Kabel am DigitRadio 20 an.
- > Hängen Sie nun das Gerät in der Montageplatte ein und auchten Sie darauf, dass alle 4 Bolzen der Montageplatte in den passenden Öffnungen an der Oberseite des Geräts sitzen.
- >Drücken Sie nun das Gerät nach hinten bis Sie spüren, dass es eingerastet ist.

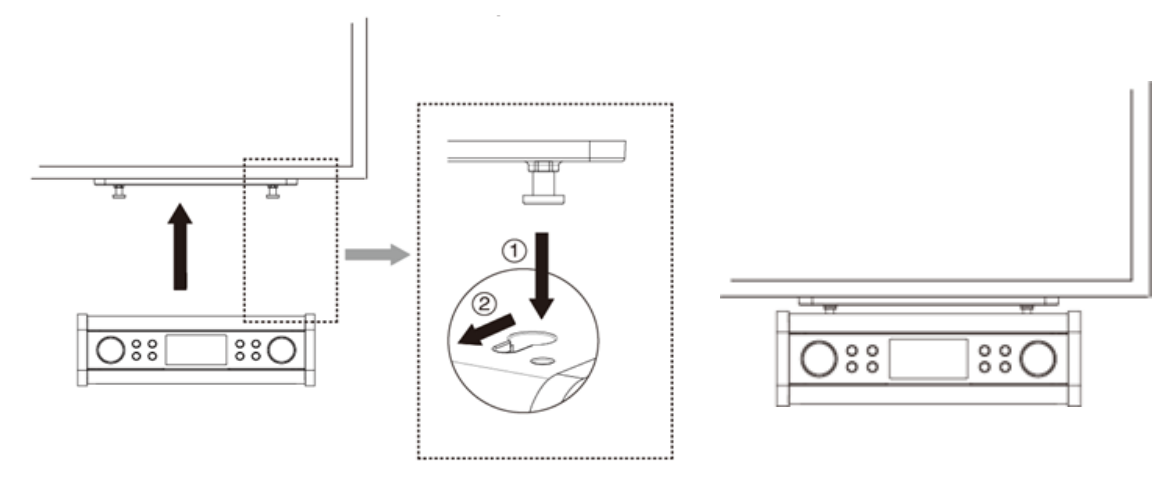

Das **DigitRadio 20** ist nun fest montiert und kann in Betrieb genommen werden.

#### **5.4 DigitRadio 20 zum Betrieb vorbereiten**

#### **5.4.1 Netzteil anschließen**

- >Schließen Sie das Gerät mit dem mitgelieferten Netzteil an das Stromnetz an.
- $\left(\mathbf{i}\right)$ Zur Stromversorgung des Gerätes zuerst das Kabel mit dem DigitRadio verbinden und dann das Netzteil in die Steckdose stecken.
- ∧ Vergewissern Sie sich, dass die Betriebsspannung des Radios mit der örtlichen Netzspannung übereinstimmt, bevor Sie es in die Wandsteckdose stecken.
- $\left(\mathbf{i}\right)$ Nach erstmaliger Herstellung des Netzanschlusses erscheint "TechniSat" im Display.
- $\wedge$ Ziehen Sie bei Nichtverwendung den Stecker aus der Steckdose. Ziehen Sie am Stecker und nicht am Kabel.
- W Ziehen Sie vor Ausbruch eines Gewitters den Netzstecker. Wenn das Gerät längere Zeit nicht benutzt wird, z.B. vor Antritt einer längeren Reise, ziehen Sie den Netzstecker.
- ∧ Die beim Betrieb entstehende Wärme muss durch ausreichende Luftzirkulation abgeführt werden. Deshalb darf das Gerät nicht abgedeckt oder in einem geschlossenen Schrank untergebracht werden. Sorgen Sie für einen Freiraum von mindestens 10 cm um das Gerät.

#### **5.4.2 Antennenempfang verbessern**

Die Anzahl und Qualität der zu empfangenden Sender hängt von den Empfangsverhältnissen am Aufstellort ab. Mit der DAB+/UKW-Wurfantenne kann ein ausgezeichneter Empfang erzielt werden.

- >Schliessen Sie die Wurfantenne am Gerät an und legen Sie sie der Länge nach aus.
- $\left(\mathbf{i}\right)$ Wichtig ist oft die exakte Ausrichtung der DAB-Antenne, insbesondere in den Randgebieten des DAB-Empfangs. Im Internet kann man z.B. unter "www.digitalradio.de" die Lage des nächstgelegenen Sendemastes schnell ausfindig machen.
- $(i)$ Starten Sie den ersten Suchlauf an einem Fenster in Richtung des Sendemastes.
- $\left(\mathbf{i}\right)$ Bei schlechtem Wetter kann der DAB-Empfang nur eingeschränkt möglich sein.

## **6 Allgemeine Geräte-Funktionen**

## **6.1 Gerät einschalten**

- >Mit der POWER-Taste am Gerät können Sie das Gerät ein- bzw. wieder in Standby schalten.
- $\left(\mathbf{i}\right)$ Nach dem erstmaligen Einschalten oder nach Aufruf der Werkseinstellungen startet eine automatische Einrichtung des Gerätes. Hier wird ein Suchlauf nach DAB+ Sender durchgeführt und die aktuelle Uhrzeit gesucht und übernommen.

#### **6.2 Lautstärke einstellen**

> Stellen Sie die Lautstärke mit dem VOLUME/INFO-Regler ein. Die eingestellte Lautstärke wird im Display angezeigt.

#### **6.3 Displayanzeigen aufrufen**

> Durch mehrmaliges Drücken des VOLUME/INFO-Reglers während der Eiedergeben, können Sie folgende Informationen einblenden und durchschalten:

#### DAB:

DLS: durchlaufender Text mit zusätzlichen Informationen, die die Sender u. U. bereitstellen

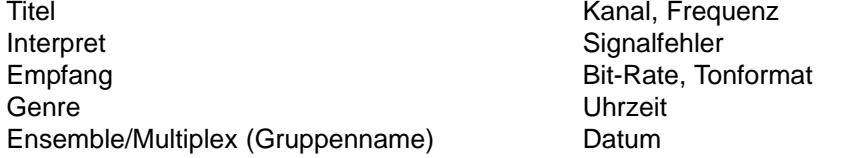

#### UKW-Betrieb: AUX-Betrieb:

RT Radiotext (falls ausgesendet) Uhrzeit Genre Datum Datum Datum Datum Datum Datum Datum Datum Datum Datum Datum Datum Datum Datum Datum Datum Datum Da **Frequenz** 

Tonformat

Uhrzeit

Datum

## **6.4 Display-Anzeige**

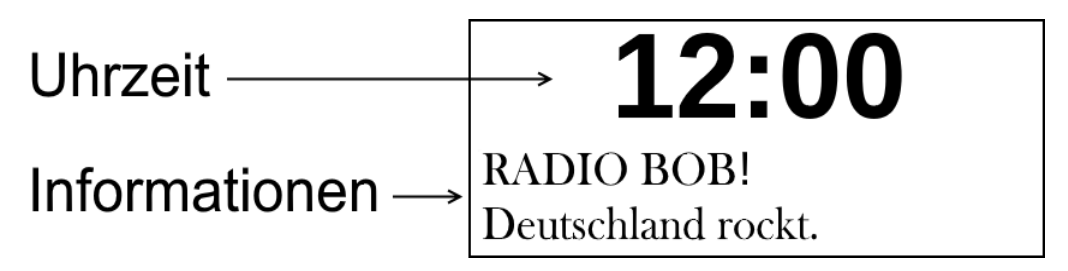

- $\left(\overline{\bm{i}}\right)$ Je nach gewählter Funktion/Quelle, kann die dargestellte Displayanzeige abweichen. Beachten Sie die Hinweise auf dem Display.
- > Drücken Sie auf die Taste VOLUME/INFO um zwischen verschiedenen den Informationen zu wechseln.

## **6.5 Gerät ausschalten**

>Mit der POWER-Taste am Gerät können Sie das Gerät ein- bzw. wieder in Standby schalten.

## **7 Menübedienung**

- $\left(\mathbf{i}\right)$ Die Menü-Navigation erfolgt hauptsächlich mit der Taste **SCROLL/SELECT**.
- $\left(\mathbf{i}\right)$ Das Menü enthält sowohl die ausgewählte Quelle betreffende Einträge, als auch allgemeingültige Einstellungen wie Equalizer, oder Beleuchtung.
- >Öffnen Sie das Menü indem sie die Taste MENU drücken.
- > Drehen Sie die Taste um von einen Menüeintrag zum nächsten oder letzten zu springen.
- <sup>&</sup>gt; Drücken Sie die Taste um die Auswahl zu bestätigen.
- \* Markiert die aktuelle Auswahl.
- >Drückt man in einem Untermenü die Taste MENU, gelangt man einen Schritt zurück.
- >Drücken Sie die Taste MENU erneut um das Menü zu verlassen.

#### **7.1 Allgemeine Einstellungen**

#### **7.1.1 Equalizer**

Mithilfe dieses Menüpunkts passen Sie den Klang des DigitRadios 20 an ihre Vorlieben an. Für die Höhen und Bässe können Sie Werte von -3 bis +3 einstellen.

- <sup>&</sup>gt; Drehen Sie zum Einstellen SCROLL/SELECT.
- >Zum Speichern der Einstellung drücken Sie auf SCROLL/SELECT.

#### **7.1.2 Uhrzeit**

#### **Uhrzeit und Datum manuell einstellen**

Im Menü Zeit/Datum einstellen können Sie die aktuelle Uhrzeit und auch das Datum manuell anpassen.

- >Verändern Sie den blinkenden Wert durch Drehen von SCROLL/SELECT.
- > Drücken Sie auf SCROLL/SELECT um den eingestellten Wert zu übernehmen und zum nächsten zu wechseln.

#### **Uhrzeit und Datum automatisch aktualisieren**

Unter Autom. Update können Sie wählen über welche Quelle die Uhrzeit automatisch aktuell gehalten werden soll.

>Wählen Sie zwischen Update alle, Update von DAB, Update von UKW, Kein Update.

#### **Wechseln zwischen 12 und 24 Stunden Anzeige**

Mithilfe von 12/24 Std. einstellen wählen Sie das gewünschte Anzeigeformat für die Uhrzeit. Es stehen die Optionen 12 Std. einstellen und 24 Std. einstellen zur Verfügung.

#### **Einstellung des Datumsformats**

Bei Datumsformat einstellen wählen sie das gewünschte Anzeigeformat für das Datum.

>Wählen Sie zwischen TT-MM-JJJJJ und MM-TT-JJJJJ

#### **7.1.3 Beleuchtung**

- $\left(\mathbf{i}\right)$ Sie können die Displayhelligkeit sowohl für den Betrieb als auch für Standby einstellen.
- >Wählen Sie Betrieb oder Standby, um die Einstellung für den Betriebsmodus oder den Standby-Modus vorzunehmen.
- >Sie können nun die Helligkeit in 5 Schritten einstellen.

#### **7.1.4 Sprache**

Stellen Sie in diesem Menüpunkt ihre bevorzugte Sprache für das Menü und die Anzeigen ein.

> Wählen Sie zwischen Deutsch, Englisch, Französisch, Italienisch, Norwedisch, Schwedisch, Dänisch, Finnisch

#### **7.1.5 Werkseinstellung**

Wenn Sie den Standort des Gerätes verändern, z. B. bei einem Umzug, sind möglicherweise die gespeicherten Sender nicht mehr zu empfangen. Mit dem Zurücksetzen auf Werkseinstellung können Sie in diesem Fall alle gespeicherten Sender löschen, um anschließend einen neuen Sendersuchlauf zu starten.

- > Bestätigen Sie diese Funktion durch Auswahl der Option Ja und Drücken der SCROLL/SELECT Taste.
- $\left(\bm{i}\right)$

Alle zuvor gespeicherten Sender und Einstellungen werden gelöscht.

#### **7.1.6 SW-Version**

Hier können Sie die aktuelle Softwareversion des Geräts anzeigen.

## **8 Quellenauswahl**

> Drücken Sie die Taste MODE so oft, bis die gewünschte Quelle im Display angezeigt wird. Zur Auswahl stehen DAB, FM und AUX-Eingang.

## **9 Die DAB-Funktion**

#### **Was ist DAB+**

DAB+ ist ein neues digitales Format, durch welches Sie kristallklaren Sound ohne Rauschen hören können. Anders als bei herkömmlichen Analogradiosendern werden bei DAB mehrere Sender auf ein und derselben Frequenz ausgestrahlt. Dies nennt man Ensemble oder Multiplexe. Ein Ensemble setzt sich aus der Radiostation sowie mehreren Servicekomponenten oder Datendiensten zusammen, welche individuell von den Radiostationen gesendet werden. Infos z.B unter www.digitalradio.de oder www.digitalradio.ch.

#### **Datenkomprimierung**

Digital Radio macht sich dabei Effekte des menschlichen Gehörs zunutze. Das menschliche Ohr nimmt Töne, die unter einer bestimmten Mindestlautstärke liegen, nicht wahr. Daten, die sich unter der sog. Ruhehörschwelle befinden, können also herausgefiltert werden. Dies wird ermöglicht, da in einem digitalen Datenstrom zu jeder Informationseinheit auch die zugehörige relative Lautstärke zu anderen Einheiten gespeichert ist. In einem Tonsignal werden zudem bei einem bestimmten Grenzwert die leiseren Anteile von den lauteren überlagert. Alle Toniformationen in einem Musikstück, die unter die sog. Mithörschwelle fallen, können aus dem zu übertragenden Signal herausgefiltert werden. Dies führt zur Datenreduzierung des zu übertragenden Datenstroms, ohne einen wahrnehmbaren Klangunterschied für den Hörer (HE AAC v2 - Verfahren als ergänzendes Kodierungsverfahren für DAB+).

#### **Audio Stream**

Audiostreams sind bei Digital Radio kontinuierliche Datenströme, die MPEG 1 Audio Layer 2 Frames enthalten und damit akustische Informationen darstellen. Damit lassen sich Radioprogramme übertragen und auf der Empfängerseite anhören. Digital Radio bringt Ihnen nicht nur Radio in exzellenter Soundqualität sondern zusätzliche Informationen. Diese können sich auf das laufende Programm beziehen (DLS z. B. Titel, Interpret) oder unabhängig davon sein (z. B. Nachrichten, Wetter, Verkehr, Tipps).

#### **9.1 DAB-Betrieb**

- >Drücken Sie die Taste MODE so oft, bis DAB Display angezeigt wird.
- $(i)$ Wird der DAB Modus das erste mal gestartet, so führt das Gerät einen automatischen Suchlauf nach verfügbaren Sendern aus.

#### **9.1.1 Sender-Suchlauf durchführen**

#### **Automatischer Suchlauf**

- $\left(\mathbf{i}\right)$ Der automatische Suchlauf "Vollständiger Suchlauf" scannt alle DAB Band III - Kanäle und findet somit alle Sender, die im Empfangsgebiet ausgestrahlt werden.
- $\left(\overline{\bm{i}}\right)$ Für den Empfang von Digitalradiostationen (DAB- Betrieb) sollte die Antenne, wie unter Punkt 4.4.2 beschrieben, ausgerichtet werden.
- > Um einen vollständigen Suchlauf durchzuführen, drücken Sie die Taste MENU und wählen Sie mittels SCROLL/SELECT die Option Vollständiger Suchlauf.
- >Bestätigen Sie die Auswahl durch einen Druck auf SCROLL/SELECT.

Der Fortschritt der Suche wird nun im Display dargestellt.

- $(i)$ Nach Beendigung des Suchlaufes wird der erste Sender in alphanumerischer Reihenfolge wiedergegeben.
- $\left(\mathbf{i}\right)$ Wird keine Station gefunden, prüfen Sie die Antenne und verändern Sie ggf. den Aufstellort

#### **Manueller Suchlauf**

Mithilfe der Option Manueller Suchlauf können Sie gezielt einen Kanal absuchen.

- >Wählen Sie im Menü dazu den Punkt Manueller Suchlauf.
- >Verwenden Sie SCROLL/SELECT um den abzusuchenden Kanal einzustellen.
- <sup>&</sup>gt; Drücken Sie SCROLL/SELECT um den eingestellten Kanal abzusuchen.

#### **9.1.2 DAB-Sender wählen**

- $(i)$ Die gefunden DAB Sender sind über in alphabetischer Reihenfolge abrufbar.
- $\overline{\phantom{a}}$ Wählen Sie einen Sender aus, indem Sie SCROLL/SELECT drehen bis der gewünschte Sender im Display erscheint.
- <sup>&</sup>gt; Drücken Sie anschliessend auf SCROLL/SELECT um den Sender anzuhören.

#### **9.1.3 DAB-Sender speichern**

- $\left(\mathbf{i}\right)$ Der Programm-Speicher kann bis zu 10 Stationen im DAB-Bereich speichern.
- $\left(\mathbf{i}\right)$ Die gespeicherten Sender bleiben auch bei Stromausfall erhalten.
- $\left(\overline{\bm{i}}\right)$ Die Speicherplätze 1-3 können direkt belegt werden, 4-10 sind über SCROLL/SELECT erreichbar.

#### **Speicherplatz 1-3 belegen:**

- >Den gewünschten Sender einstellen.
- >Drücken Sie eine der Zifferntasten **1, 2** oder **3** und halten Sie diese **gedrückt**. Im Display erscheint "Programm gespeichert".
- >Speichern weiterer Sender: Vorgang wiederholen.

#### **Speicherplatz 4-10 belegen:**

- >Den gewünschten Sender einstellen.
- >Drücken Sie die Taste 4+ und halten Sie diese gedrückt.
- >Wählen Sie nun mittels **SCROLL/SELECT** den gewünschten Speicherplatz aus.
- > Drücken Sie abschliessend SCROLL/SELECT um den Sender auf dem eingestellten Platz zu speichern.

Im Display erscheint "Programm gespeichert".

>Speichern weiterer Sender: Vorgang wiederholen.

#### **9.1.4 Anwählen der programmierten Stationen**

#### **Speicherplatz 1-3 abrufen:**

>Die gewünschte Zifferntaste 1, 2 oder 3 drücken.

Haben Sie keinen Sender auf den gewählten Programmplatz gespeichert, erscheint "Speicherplatz leer".

#### **Speicherplatz 4-10 abrufen:**

- >Drücken Sie die Taste 4+.
- >Wählen Sie nun mittels **SCROLL/SELECT** den gewünschten Speicherplatz aus.
- > Drücken Sie abschliessend SCROLL/SELECT um den Sender wiederzugeben.

#### **9.1.5 Löschen einer Programmplatz-Speicherung**

- >Neuen Sender auf jeweiligen Programmplatz speichern.
- $\left(\mathbf{i}\right)$ Bei Aufruf der Werkseinstellung werden alle Speicherplätze gelöscht.

## **10 UKW Betrieb**

#### **10.1 Radiobetrieb einschalten**

- $\rightarrow$ Drücken Sie die Taste MODE so oft, bis FM im Display angezeigt wird.
- $\left(\mathbf{i}\right)$ Beim erstmaligen Einschalten ist die Frequenz 87,5 MHz eingestellt.
- $\left(\mathbf{i}\right)$ Haben Sie bereits einen Sender eingestellt oder gespeichert, spielt das Radio den zuletzt eingestellten Sender.
- $(i)$ Bei RDS-Sendern erscheint der Sendername.
- $\left(\mathbf{i}\right)$ Um den Empfang zu verbessern, richten Sie die Antenne wie unter Punkt 4.4.2 beschrieben aus.

#### **RDS- Informationen**

RDS ist ein Verfahren zur Übertragung von zusätzlichen Informationen über UKW-Sender. Sendeanstalten mit RDS senden z.B. ihren Sendernamen oder den Programmtyp. Dieser wird im Display angezeigt.

#### **10.2 Automatischer Suchlauf**

>Um automatisch nach Sendern zu suchen, drücken Sie auf SCROLL/SELECT.

Nun wird automatisch gesucht, bis ein Sender gefunden wird. Der gefundene Sender wird nun wiedergegeben.

<sup>&</sup>gt; Drücken Sie erneut SCROLL/SELECT um den nächsten Sender zu suchen.

#### **10.3 Manuelle Senderwahl**

>Verwenden Sie SCROLL/SELECT um manuell eine gewünschte Frequenz einzustellen.

Das Display zeigt die Frequenz in Schritten von 0,05 MHz an. Der Sender auf der eingestellten Frequenz wird nun wiedergegeben.

#### **10.4 UKW-Sender speichern**

- $\left(\mathbf{i}\right)$ Der Programm-Speicher kann bis zu 10 Stationen im FM-Bereich speichern.
- $\left(\mathbf{i}\right)$ Die gespeicherten Sender bleiben auch bei Stromausfall erhalten.
- $\left(\mathbf{i}\right)$ Die Speicherplätze 1-3 können direkt belegt werden, 4-10 sind über SCROLL/SELECT erreichbar.

#### **Speicherplatz 1-3 belegen:**

- >Den gewünschten Sender einstellen.
- > Drücken Sie eine der Zifferntasten 1, 2 oder 3 und halten Sie diese gedrückt. Im Display erscheint "Programm gespeichert".
- >Speichern weiterer Sender: Vorgang wiederholen.

#### **Speicherplatz 4-10 belegen:**

- >Den gewünschten Sender einstellen.
- >Drücken Sie die Taste 4+ und halten Sie diese gedrückt.
- >Wählen Sie nun mittels **SCROLL/SELECT** den gewünschten Speicherplatz aus.
- > Drücken Sie abschliessend SCROLL/SELECT um den Sender auf dem eingestellten Platz zu speichern.

Im Display erscheint "Programm gespeichert".

>Speichern weiterer Sender: Vorgang wiederholen.

#### **10.5 Anwählen der programmierten Stationen**

#### **Speicherplatz 1-3 abrufen:**

>Die gewünschte Zifferntaste 1, 2 oder 3 drücken.

Haben Sie keinen Sender auf den gewählten Programmplatz gespeichert, erscheint "Speicherplatz leer".

#### **Speicherplatz 4-10 abrufen:**

- >Drücken Sie die Taste 4+.
- >Wählen Sie nun mittels **SCROLL/SELECT** den gewünschten Speicherplatz aus.
- <sup>&</sup>gt; Drücken Sie abschliessend SCROLL/SELECT um den Sender wiederzugeben.

#### **10.6 Löschen einer Programmplatz-Speicherung**

- >Neuen Sender auf jeweiligen Programmplatz speichern.
- $\left(\boldsymbol{i}\right)$ Bei Aufruf der Werkseinstellung werden alle Speicherplätze gelöscht.

#### **10.7 UKW Einstellungen**

Im Einstellungsmenü nehmen Sie Einstellungen vor die den Suchlauf betreffen.

- >Drücken Sie die MENU Taste um das Menü zu öffnen.
- > Verwenden Sie SCROLL/SELECT um zwischen den Menüpunkten zu wechseln und um diese aufzurufen.

#### **10.7.1 Suchlaufeinstellungen**

>Wählen Sie mittels SCROLL/SELECT ob der automatische Suchlauf nur bei kräftigen Sender oder bei allen Sender stoppen soll.

#### **10.7.2 Audioeinstellungen**

>Verwenden Sie SCROLL/SELECT um zwischen Stereo möglich oder nur Mono zu wählen.

## **11 AUX-Eingang verwenden**

Der Modus AUX-Eingang erlaubt es Musik von einem externen Abspielgerät auf diesem Radio wiederzugeben.

- > Verbinden Sie dazu ihr Abspielgerät mit dem AUX-Eingang auf der Rückseite des DigitRadio 20.
- >Drücken Sie die Taste MODE so oft, bis AUX-Eingang im Display angezeigt wird.
- $(i)$ Abgesehen von der Lautstärkeanpassung erfolgt die weitere Bedienung nun an ihrem Abspielgerät.
- $(i)$ Beachten Sie, die Lautstärke an Ihrem externen Abspielgerät nicht zu leise zu stellen.

# **12 Erweiterte Funktionen**

#### **12.1 Timer**

- >Drücken Sie die Taste TIMER um den Countdowntimer zu aktivieren.
- >Mithilfe von SCROLL/SELECT ändern Sie die Countdownzeit.
- >Drücken Sie SCROLL/SELECT um die eingestellte Zeit zu übernehmen.

Der Timer läuft nun.

Ist der Timer abgelaufen ertönt ein Signalton.

## **13 Reinigen**

- W Um die Gefahr eines elektrischen Schlags zu vermeiden, dürfen Sie das Gerät nicht mit einem nassen Tuch oder unter fließendem Wasser reinigen. Netzstecker vor Reinigung ziehen!
- ⚠ Sie dürfen keine Scheuerschwämme, Scheuerpulver und Lösungsmittel wie Alkohol oder Benzin verwenden.
- W Keine der folgenden Substanzen verwenden: Salzwasser, Insektenvernichtungsmittel, chlor- oder säurehaltige Lösungsmittel (Salmiak), Scheuerpulver.
- $\left(\mathbf{i}\right)$ Reinigen Sie das Gehäuse mit einem weichen, mit Wasser angefeuchteten Tuch. Keine Lösungsmittel, Spiritus, Verdünnungen usw. verwenden; sie könnten die Oberfläche des Gerätes beschädigen.
- $\left(\overline{\mathbf{i}}\right)$ Das Display nur mit einem weichen Baumwolltuch reinigen. Baumwolltuch gegebenenfalls mit geringen Mengen nicht-alkalischer, verdünnter Seifenlauge auf Wasser- oder Alkoholbasis verwenden.
- $\left(\mathbf{i}\right)$ Mit dem Baumwolltuch sanft über die Oberfläche reiben, bis diese vollständig trocken ist.

## **14 Fehler beseitigen**

Wenn das Gerät nicht wie vorgesehen funktioniert, überprüfen Sie es anhand der folgenden Tabellen.

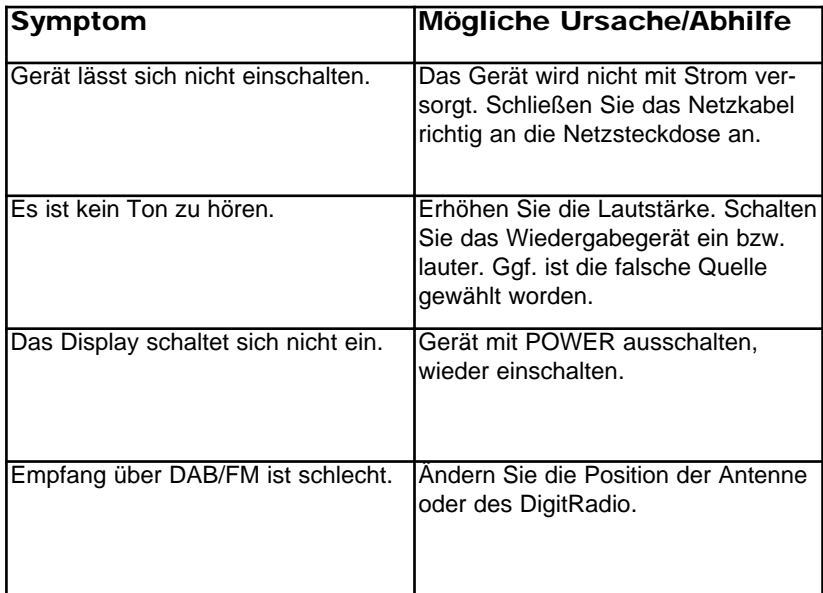

Wenn Sie die Störung auch nach den beschriebenen Überprüfungen nicht beheben können, nehmen Sie bitte Kontakt mit dem Hersteller auf.

## **15 Technische Daten / Herstellerhinweise**

Technische Änderungen und Irrtümer vorbehalten. Die Abmessungen sind ungefähre Werte.

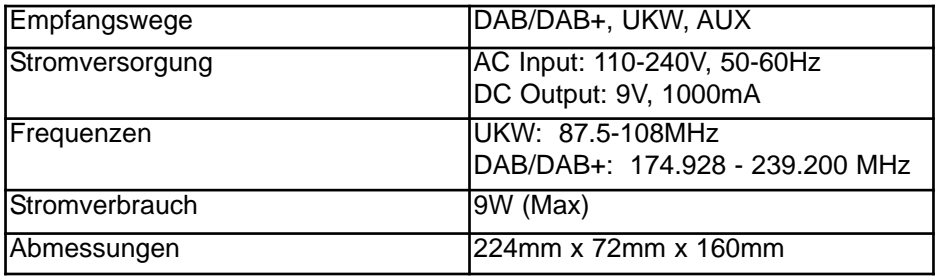

#### $(i)$ Entsorgungshinweise:

W

Entsorgung der Verpackung

Ihr neues Gerät wurde auf dem Weg zu Ihnen durch die Verpackung geschützt. Alle eingesetzten Materialien sind umweltverträglich und wieder verwertbar. Bitte helfen Sie mit und entsorgen Sie die Verpackung umweltgerecht. Über aktuelle Entsorgungswege informieren Sie sich bei Ihrem Händler oder über Ihre kommunale Entsorgungseinrichtung.

Erstickungsgefahr! Verpackung und deren Teile nicht Kindern überlassen. Erstickungsgefahr durch Folien und andere Verpackungsmaterialien.

#### $\boxed{i}$ Entsorgung des Gerätes

Altgeräte sind kein wertloser Abfall. Durch umweltgerechte Entsorgung können wertvolle Rohstoffe wieder gewonnen werden. Erkundigen Sie sich in Ihrer Stadt- oder Gemeindeverwaltung nach Möglichkeiten einer umwelt- und sachgerechten Entsorgung des Gerätes. Vor der Entsorgung des Gerätes sollten die Batterien entfernt werden.

- $\left(\mathbf{i}\right)$ Dieses Gerät ist entsprechend der Richtlinie 2002/96/EG über Elektro- und Elektronik-Altgeräte (WEEE) gekennzeichnet.
- ∧ Dieses Produkt darf am Ende seiner Lebensdauer nicht über den normalen Haushaltsabfall entsorgt werden, sondern muss an einem Sammelpunkt für das Recycling von elektrischen und elektronischen Geräten abgegeben werden. Das Symbol auf dem Produkt, der Gebrauchsanleitung oder der Verpackung weist darauf hin. Die Werkstoffe sind gemäß ihrer Kennzeichnung wiederverwertbar. Mit der Wiederverwendung, der stofflichen Verwertung oder anderen Formen der Verwertung von Altgeräten leisten Sie einen wichtigen Beitrag zum Schutze unserer Umwelt.
- Lebensgefahr! Bei ausgedienten Geräten Netzstecker ziehen.